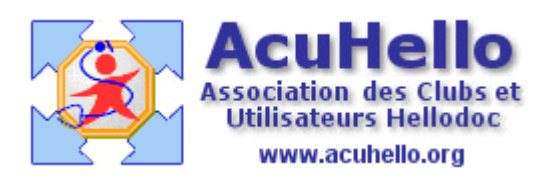

**4 novembre 2006**

## **Mise à jour de HelloDOC à partir d'une clé USB**

Après avoir mis à jour HelloDOC sur un poste disposant d'une connexion Internet, il est possible d'appliquer cette mise à jour à un poste ne disposant pas de connexion. Pour ce faire, on peut très facilement utiliser une **clé USB**.

## **Premier temps : préparer la clé USB**

Cette préparation consiste juste à créer un répertoire « hellodoc » sur la clé USB. Cela est très facilement réalisable depuis l'explorateur Windows :

- dans la colonne de gauche, on clique sur l'emplacement correspondant à la clé USB.
- dans la colonne de droite, on fait clic droit --> Nouveau --> Dossier, et on saisit « hellodoc » dans la case de saisie, que l'on valide par <Entrée>.

On peut vérifier que le répertoire « hellodoc » est créé :

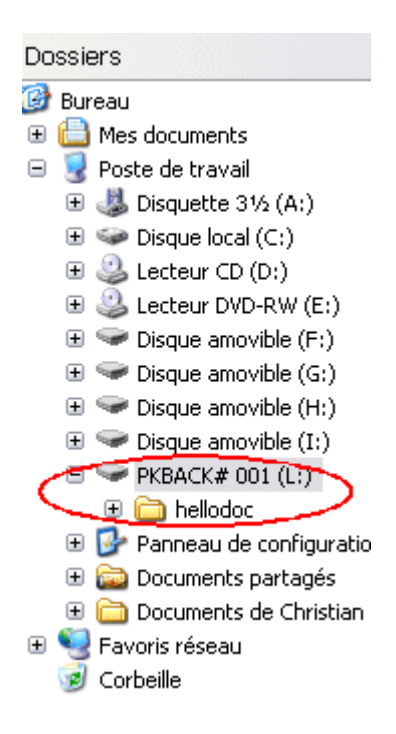

## **Deuxième temps : mettre à jour le poste principal**

La procédure est tout à fait classique à l'aide de HelloWeb Direct reconnu avec la cible : hellodoc555.

Cette cible (dégrisée par Alt-U) est saisie une fois pour toutes dans Outils/Options/Mise à jour :

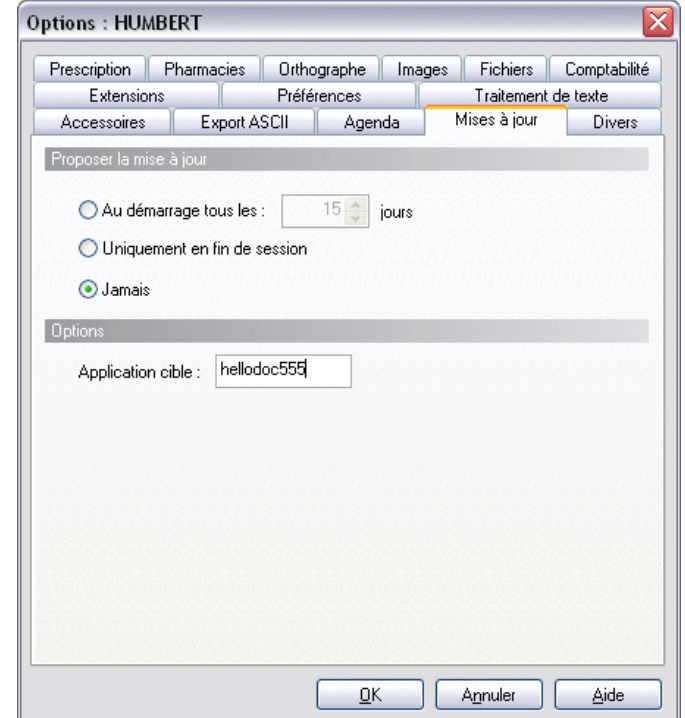

On lace ensuite la mise à jour (Outils/Mise à jour) qui ferme HelloDOC et ouvre la fenêtre de HelloWebDirect.

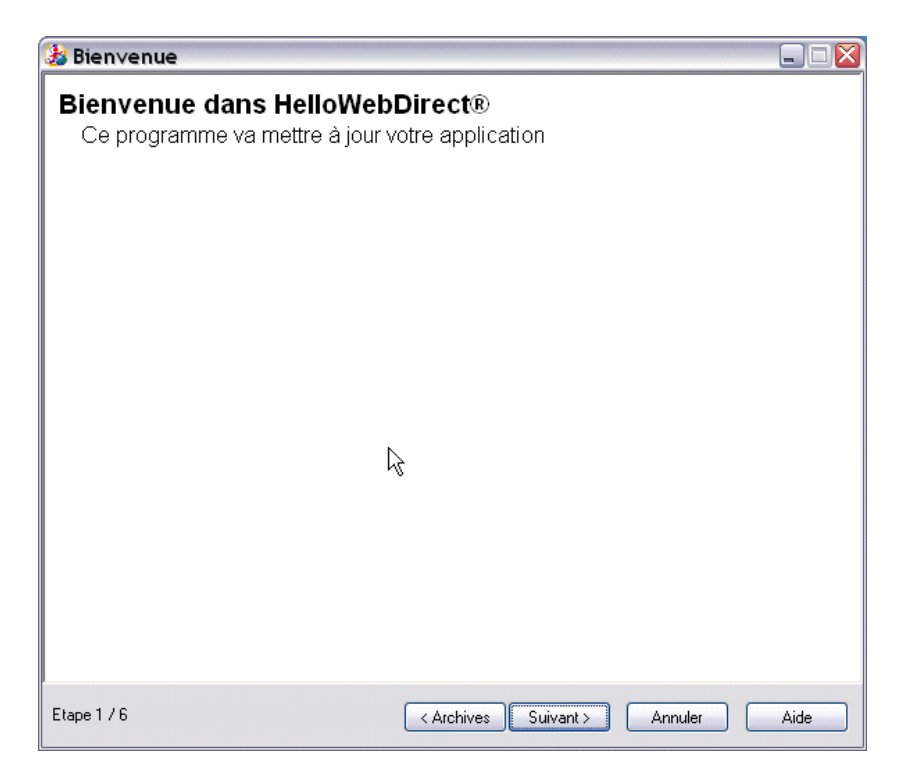

Un premier clic sur <Suivant> ouvre la fenêtre...

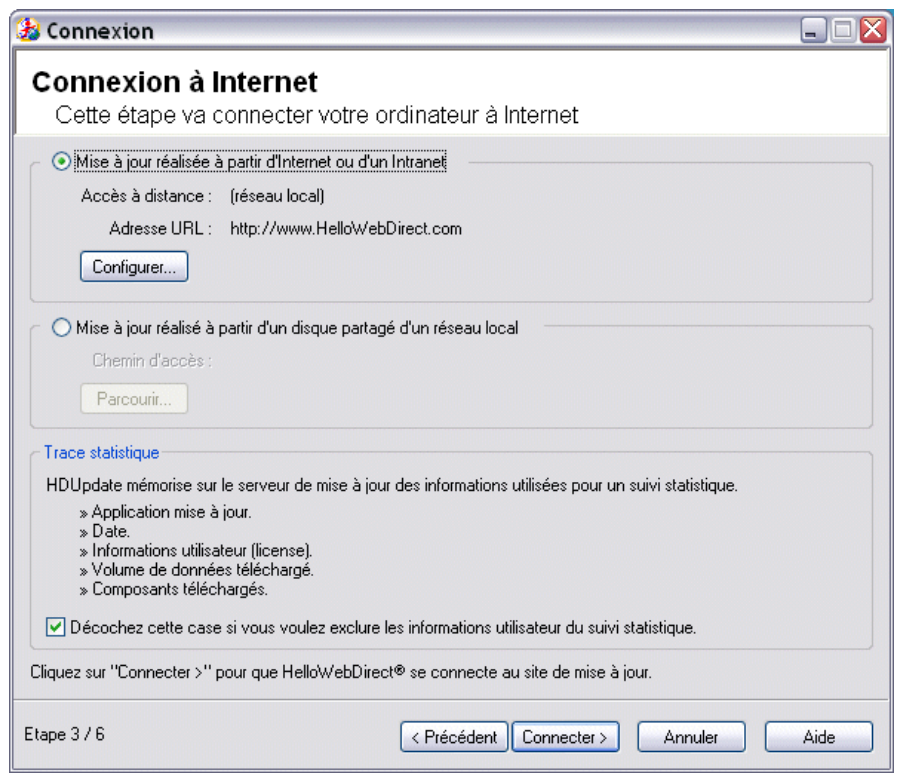

...qui permet de choisir l'option « Mise à jour à partir d'Internet ou d'un Intranet ».

Le clic sur « Connecter » ouvre la fenêtre suivant, dans laquelle on choisit d'abord « Choisir les composants » afin de cocher ensuite la case « Tous ».

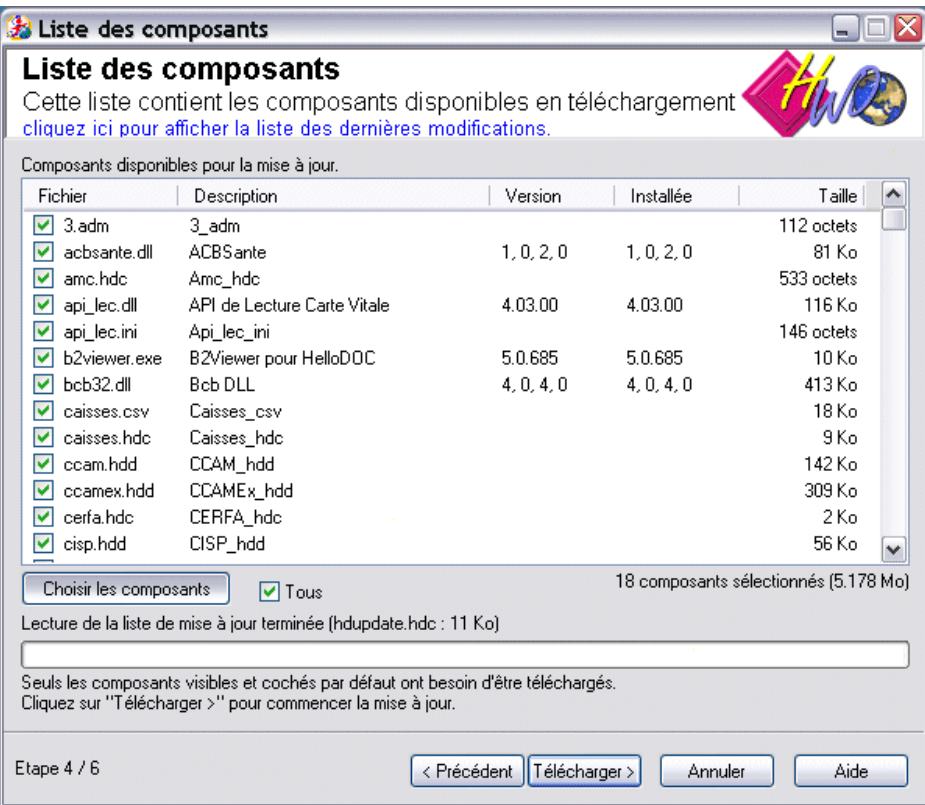

On lance ensuite le rapatriement des fichiers par <Télécharger>, qui se termine par l'affichage de la fenêtre :

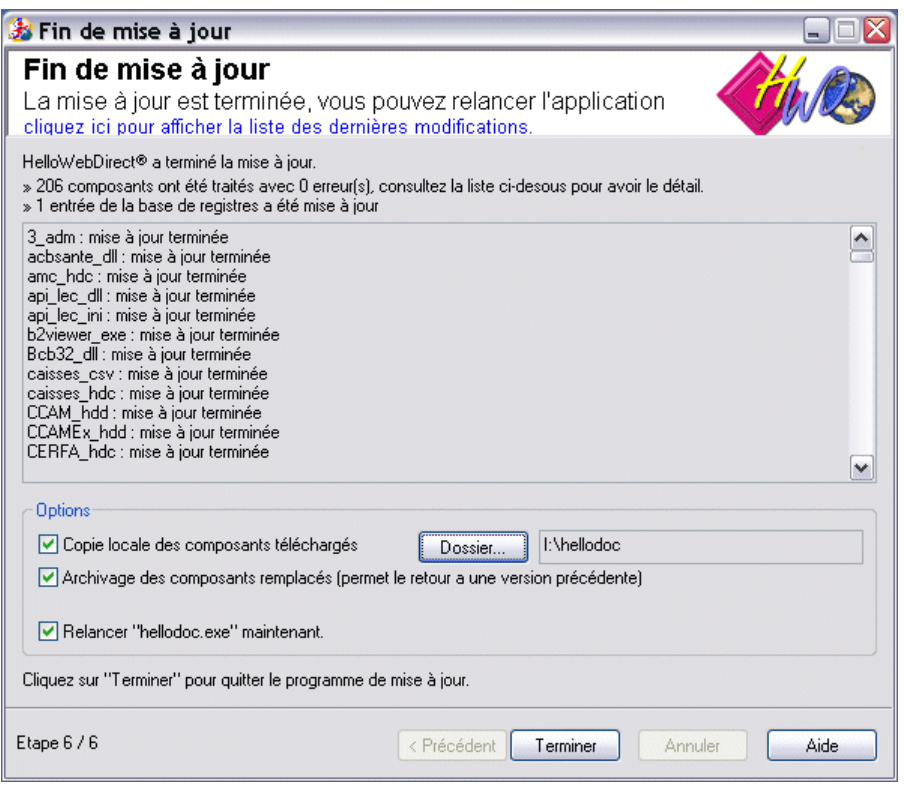

Il s'agit maintenant de copier les fichiers téléchargés sur la clé USB.

Dans la fenêtre ci-dessus, il faut cocher « Copie locale des composants ténéchargés » et avec le bouton <Dossier> parcourir l'arborescence de façon à retrouver le chemin de la clé USB et de sélectionner le répertoire HelloDOC. La validation affiche le chemin de copie, dans cet exemple « I:\hellodoc ».

Le clic sur <Terminer> lance :

- la copie des fichiers téléchargés
- la sauvegarde des fichiers remplacés (si case cochée)
- l'ouverture d'HelloDOC (si case cochée).

## **Troisième temps : mettre à jour le poste dépourvu de connexion Internet.**

On se rend ensuite sur le poste dépourvu de connexion Internet que l'on souhaite mettre à jour.

On ouvre HelloDOC, on vérifie que la cible de mise à jour est bien « hellodoc555 » (c'est très important, il faut absolument que la cible soit la même que celle qui a été utilisée pour mettre à jour le 1er poste), on introduit la clé USB dans l'ordinateur, et on lance la mise à jour par Outils/Mise à jour.

Dans la 2ème fenêtre d'HelloWeb Direct » on coche « Mise à jour à partir d'un disque partagé d'un réseau local », et l'on sélectionne le chemin où se trouve le répertoire « hellodoc » de la clé USB à l'ai de du bouton <Parcourir>.

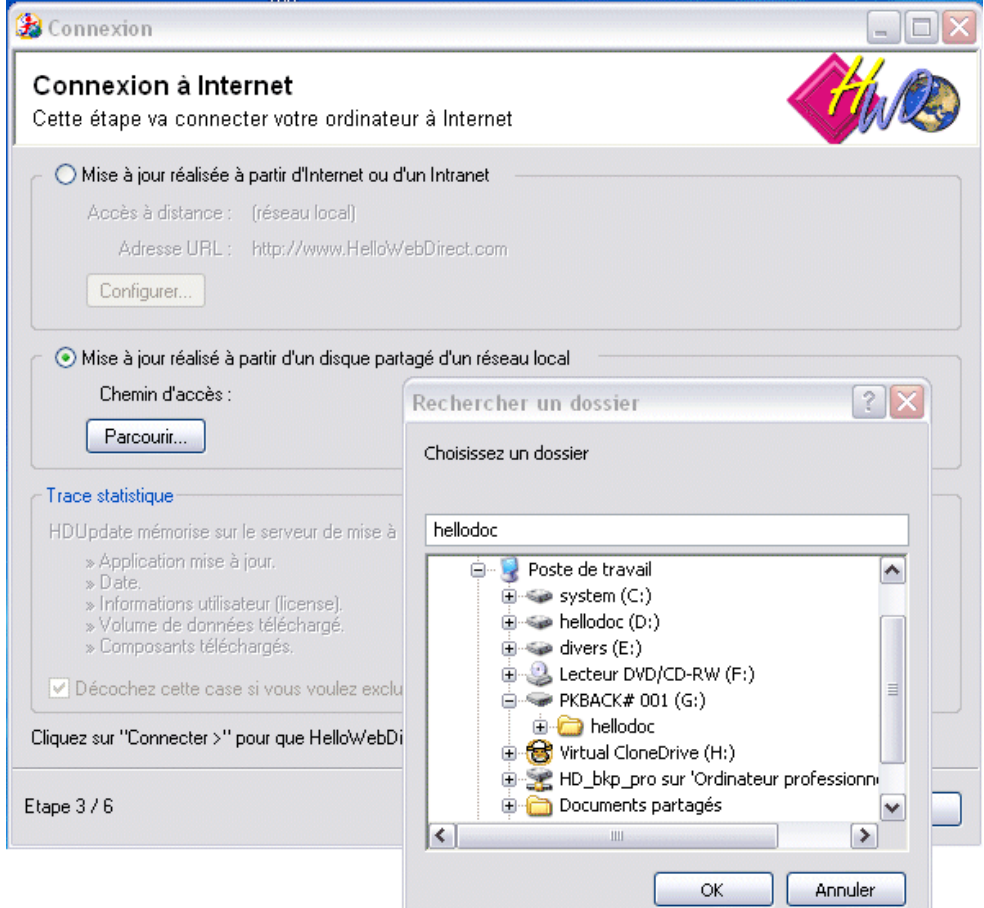

On obtient ainsi :

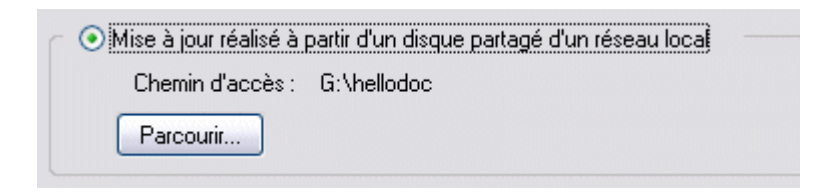

Ensuite, les manoeuvres sont identiques à celles du 2ème temps, à savoir clic sur <Connecter>, <Choisir les composants>, <Tous>, <Télécharger>.

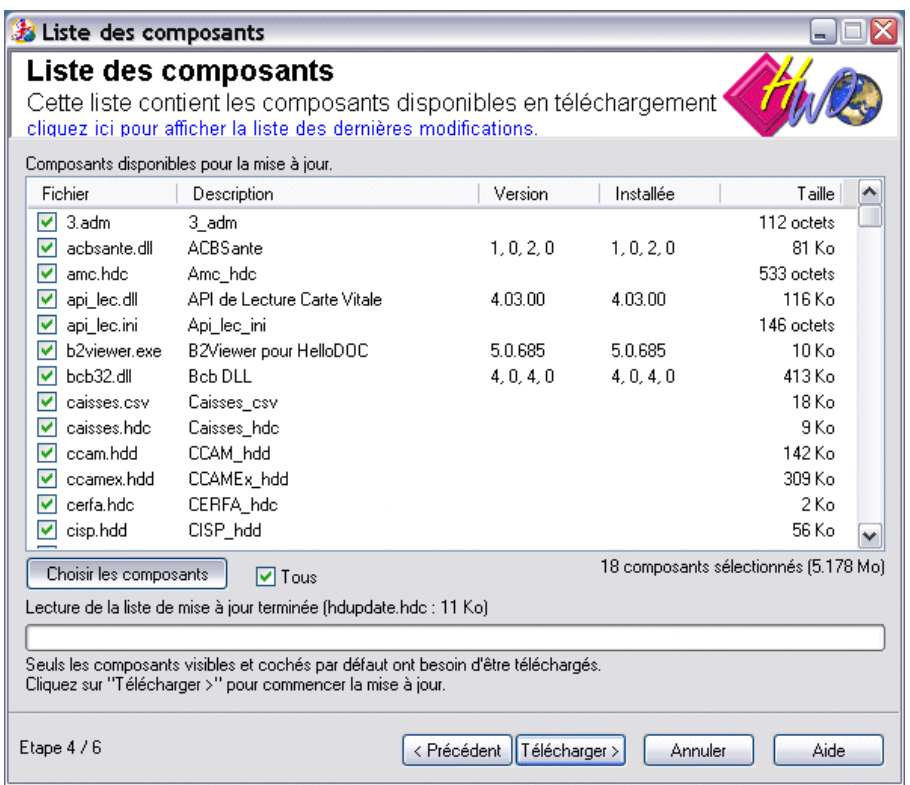

Dans la dernière fenêtre « Fin de mise à jour », il peut être utile de cocher la case proposant l'archivage des fichiers remplacés. Cela pourrait être utile en cas de nécessité de revenir à la version antérieure à la mise à jour.

NB : l'exemple ci-dessus décrit une mise à jour de l'ensemble des fichiers composant HelloDOC. Il est bien sûr possible de ne mettre à jour que des fichiers particuliers qui seront alors choisis dans la liste des fichiers proposés.

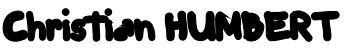